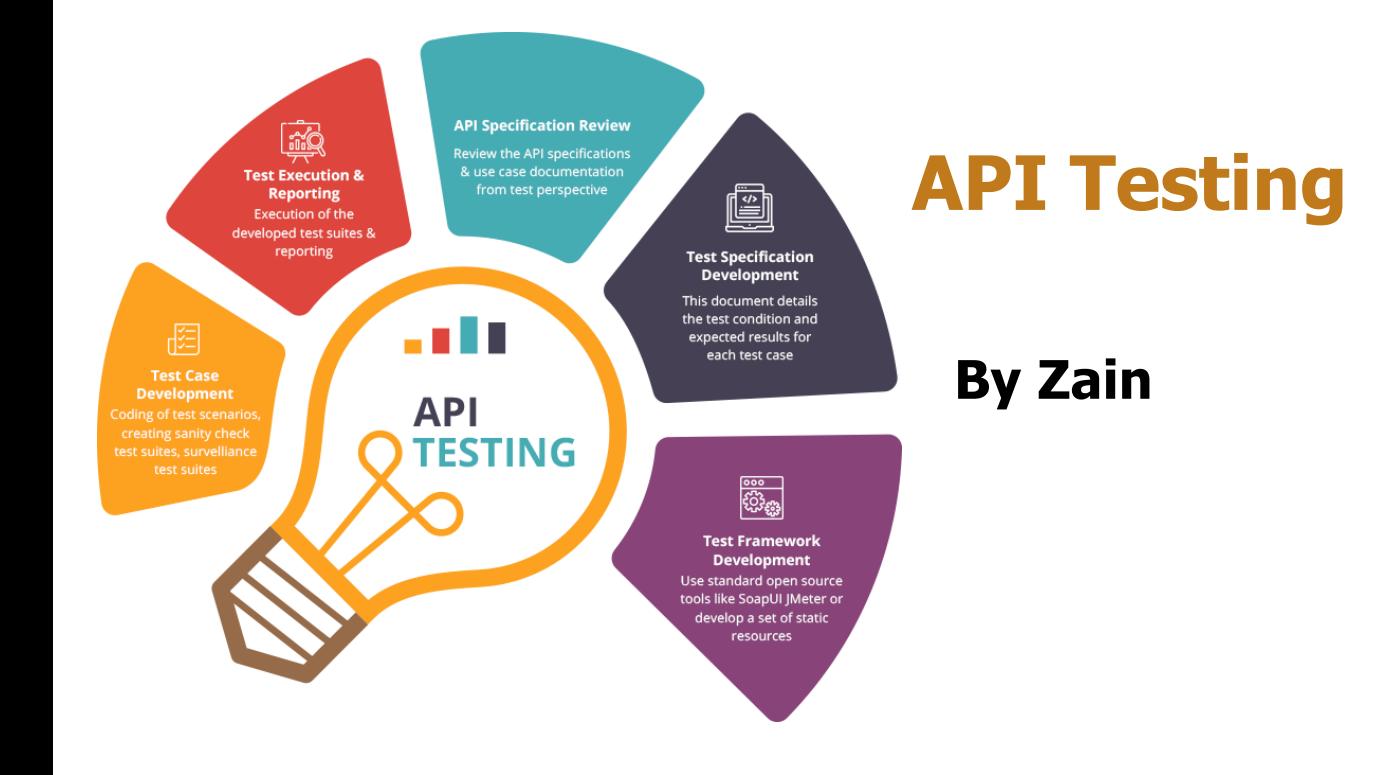

# **Agenda of API Testing**

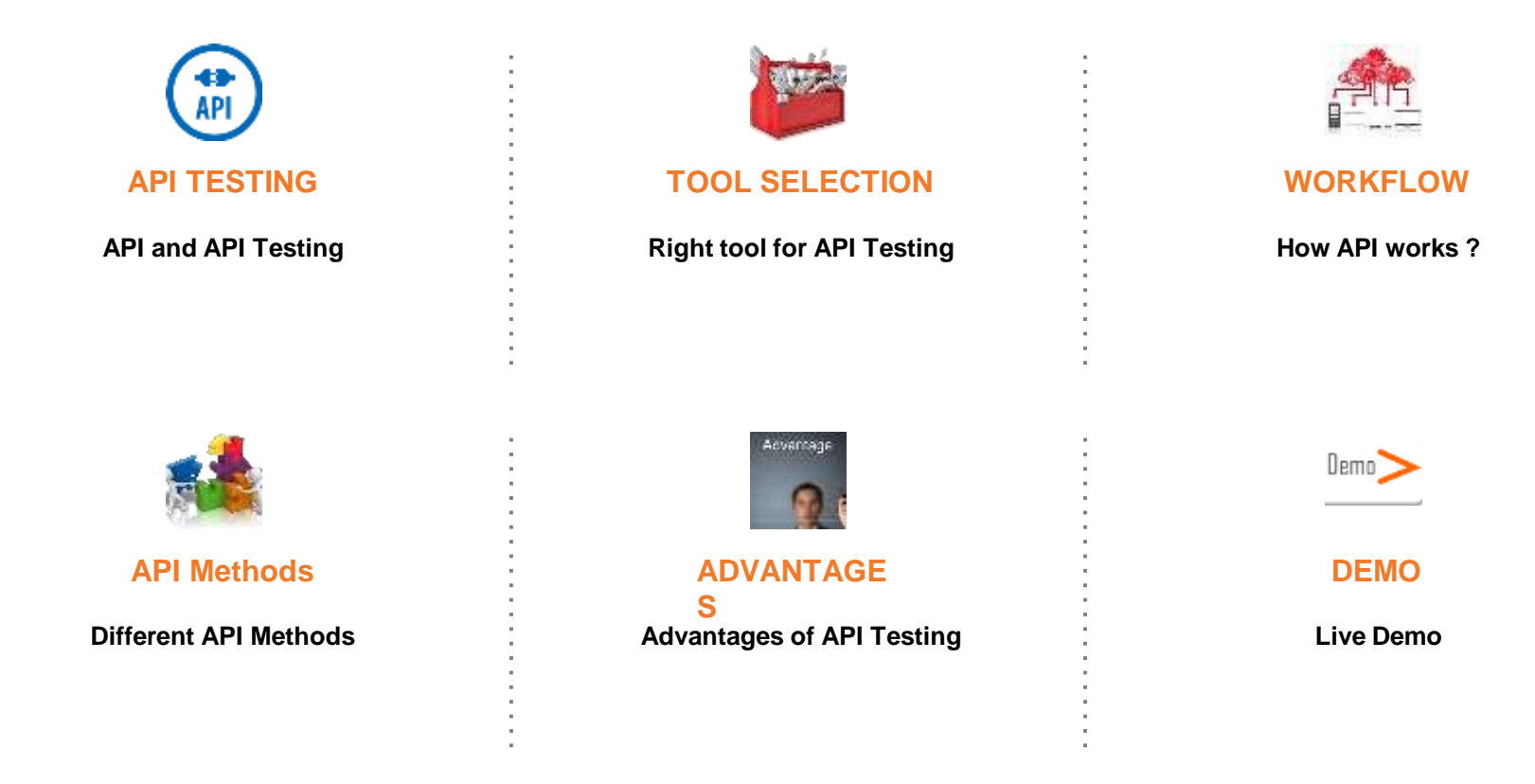

## **What is API?**

**API stands for Application Programming Interface.**

**API is an software to software interface, not a user interface.**

**With APIs, applications talk to each other without any user knowledge or intervention.**

**Implemented by writing function calls in the program.**

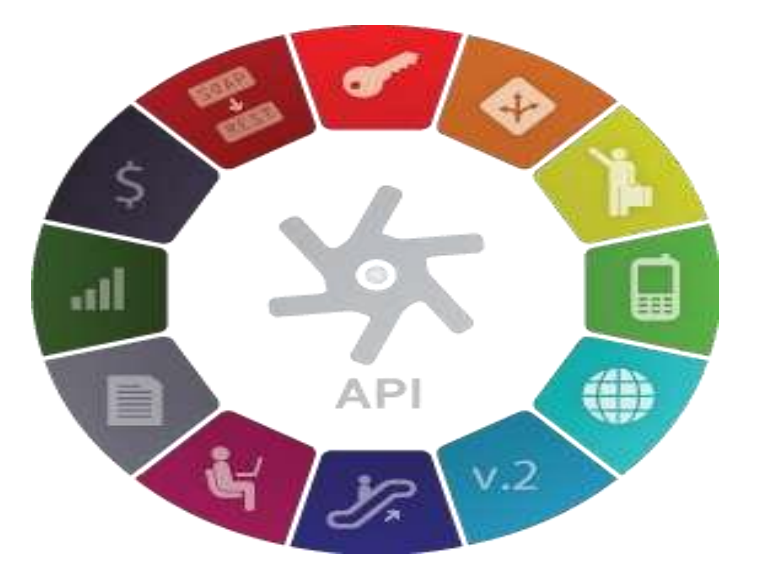

# **What is API Testing?**

**API testing uses software to send calls to the API and get the output.**

**API testing treats the component under test as a black box.**

**The goal of API testing is to verify correct performance and error handling of the component prior to its integration into an application.**

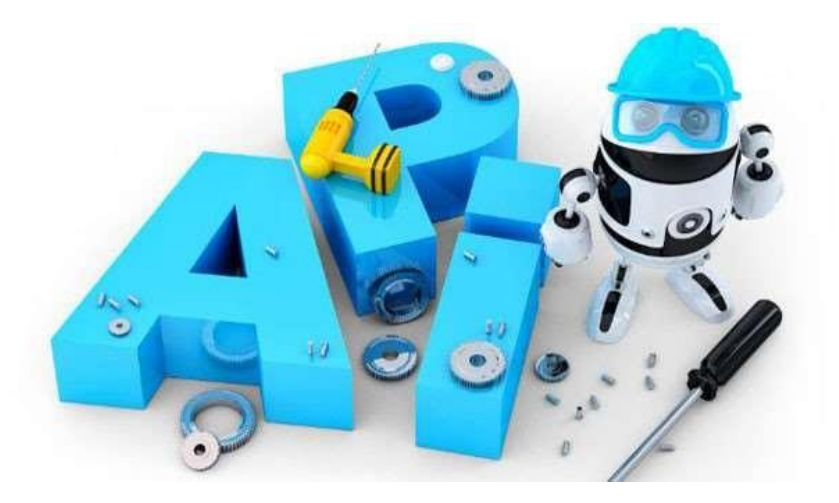

## **API Workflow**

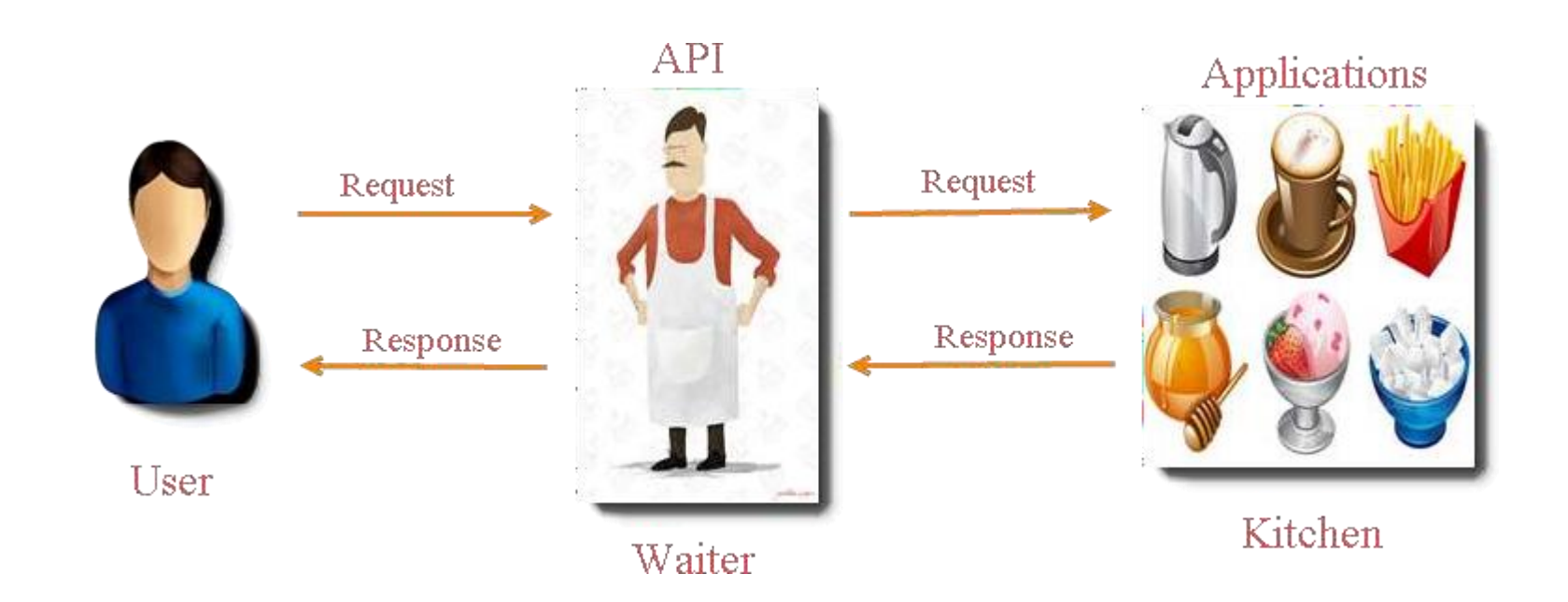

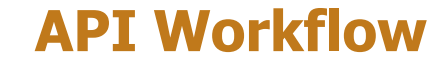

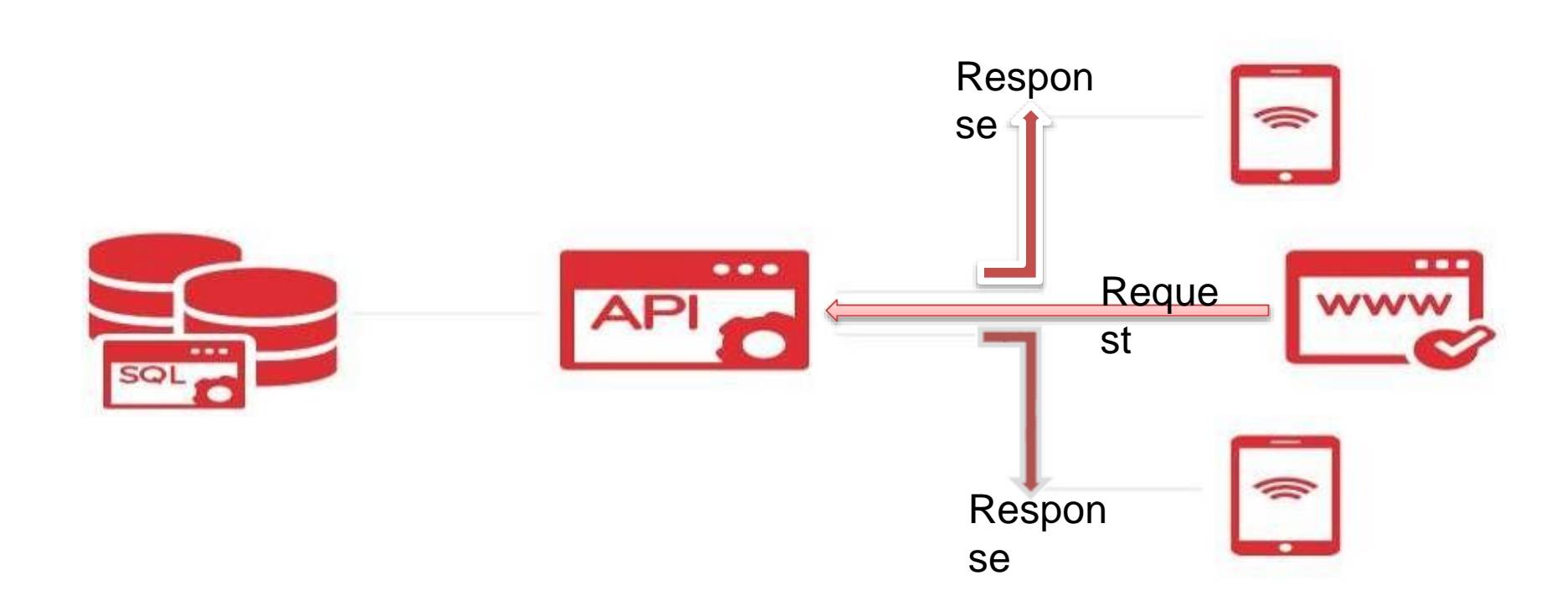

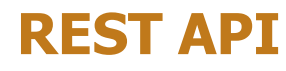

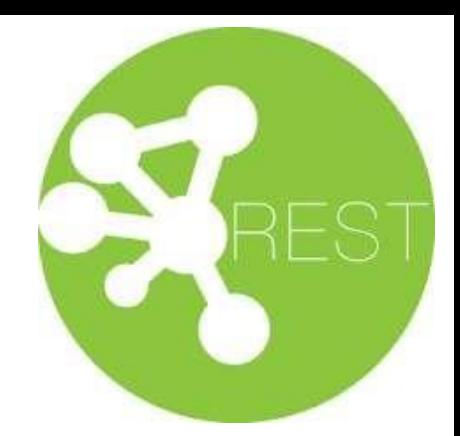

**REST** – stands for Representational State Transfer.

- $\triangleright$  It is a set of functions to which the developers performs requests and receive responses. In REST API interaction is made via HTTP protocol.
- $\triangleright$  REST also allows computers to talk to each other over a network.
- ▶ It involves using HTTP methods to send and receive messages, and does not require a strict message definition, unlike Web services.
- ► REST messages often take the form of XML, or JavaScript Object Notation (JSON).

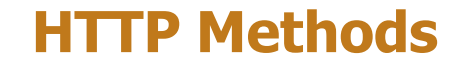

### **4 Commonly Used Methods:-**

**GET** : - Provides a read only access to a resource.

**POST** :- Used to update an existing resource or create a new resource.

**PUT** :- Used to create a new resource.

**DELETE** :- Used to Remove a resource.

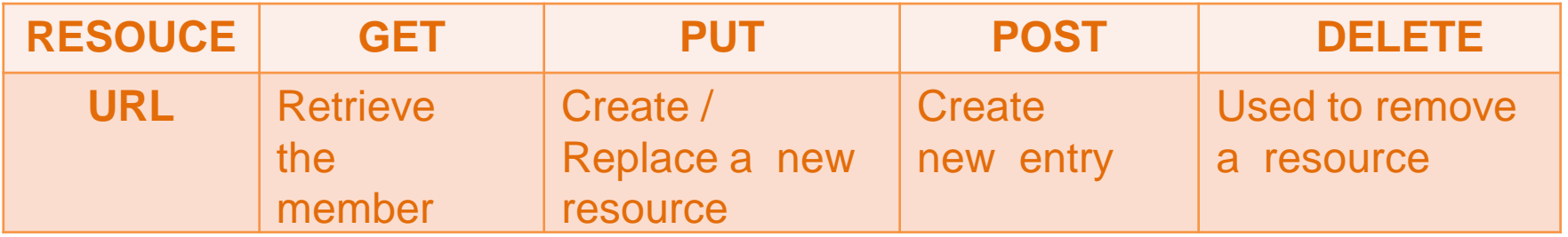

# **What is API Testing ?**

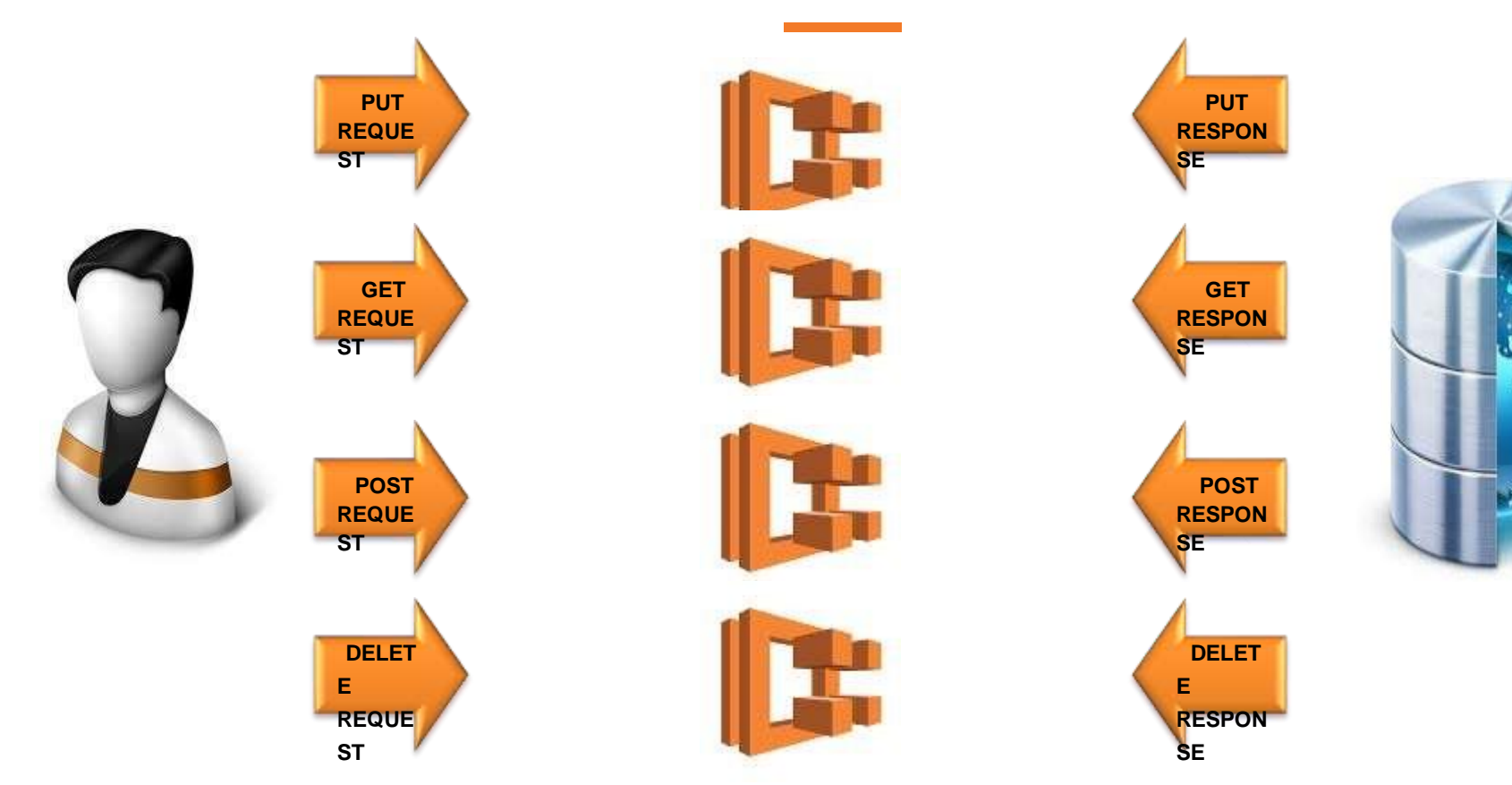

## **REST API Inputs**

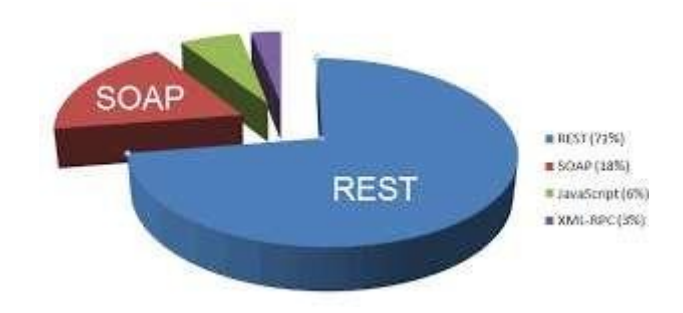

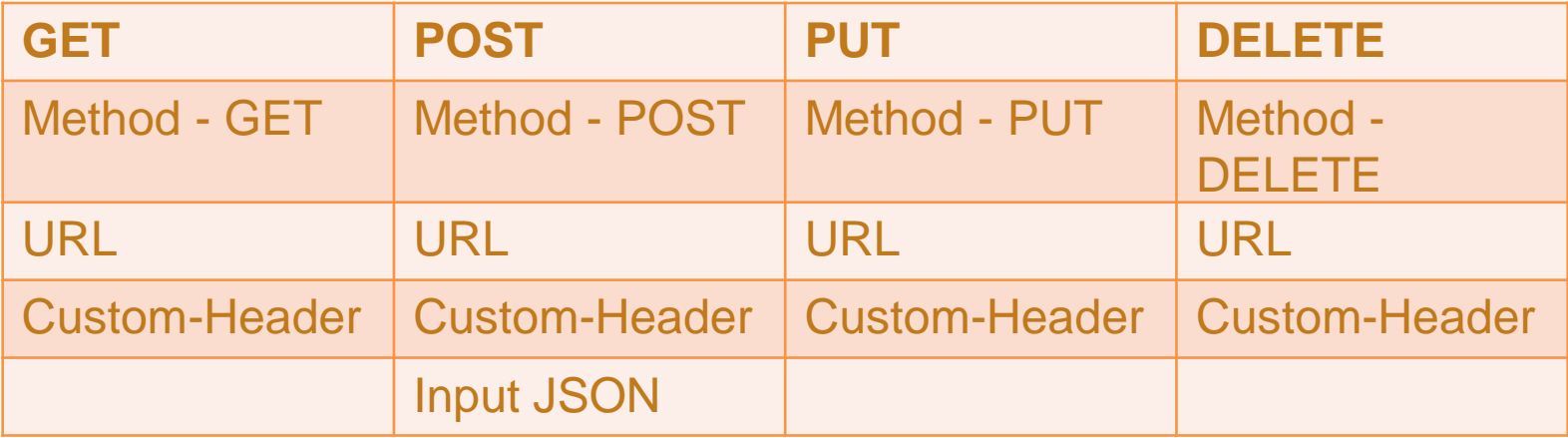

# **SOAP METHOD**

# **SOAP vs. REST APIS**

### SOAP is like using an envelope

Extra overhead, more bandwidth required, more work on both ends (sealing and opening).

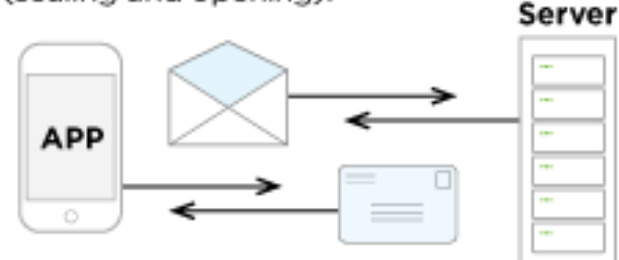

### REST is like a postcard

Lighterweight, can be cached, easier to update.

1 <?xml version="1.0" encoding="UTF-8"?> 2 spersonnel> <person id="Big.Boss"> з <name> 4 ≼family≽ 5 (The end tag is indented at the same level 6 as the start tag.) Z, ≼/family> 8 </name> g. <address> 10 ≺city≻  $11$ 12 ≺zip≻ <code>(The children of an element increase  $13<sup>1</sup>$ the indentation level.) s/code>  $14$ ≺/zip>  $15<sup>1</sup>$ </city> 16 ≺/address> 17

Uowork<sup>.</sup>

## **GET Methods**

### **Request**

### **GET**

### **Response**

#### **Status : 200 OK**

#### **{**

**message: "Beam Detail fetched successfully" data:**

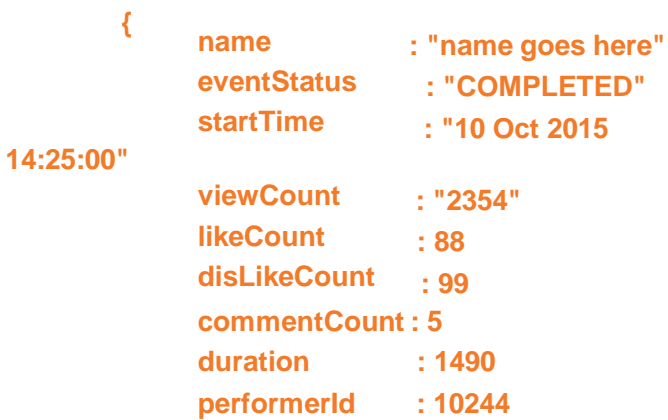

**status: 1**

**}**

**}**

## **POST Methods**

### **Request**

### **POST**

#### **"email" "password" "medium" "apiVersion" : "1.0", "appKey"**

**}**

**: "admin", : "MANUAL", : "myAppKey", "actionName" : "login"**

**: "zainsch707[@gmail.com](http://gmail.com/)",**

### **Response**

#### **Status : 200 OK**

**{ "status": 1,**

**}**

**"message": "Login successfully", "data": {**

**},**

**"access\_token": "rcd676up5kit3akd93a",**

**"email": ["admn.famelive@gmail.com"](mailto:admn.famelive@gmail.com), "roles": "[ROLE\_USER]",**

**"code": 10001 "userId": "1", "isAccountVerified": true, "timeZoneName": "GMT +05:30 - New York", "timeZoneId": 8, "fameName": "admin.famelive", "imageName": "zsdasdaw", "userChannel": "a468784e6e2a9874619e7f",**

## **PUT Methods**

#### **Request**

#### **GET**

#### **Response**

**{**

#### **Status : 200 OK**

**message: "Beam Detail fetched successfully" data:**

#### **{**

**}**

**name: "name goes here" eventStatus: "COMPLETED" startTime: "10 Oct 2015 14:25:00" viewCount: "2354" likeCount: 88 disLikeCount: 99 commentCount: 5 duration: 1490 performerId: 10244**

**} status: 1**

## **DELETE Methods**

#### **Request**

#### **GET**

### **Response**

**{**

#### **Status : 200 OK**

**message: "Beam Detail fetched successfully" data:**

#### **{**

**}**

**name: "name goes here" eventStatus: "COMPLETED" startTime: "10 Oct 2015 14:25:00" viewCount: "2354" likeCount: 88 disLikeCount: 99 commentCount: 5 duration: 1490 performerId: 10244**

**} status: 1**

# **HTTP Response Codes**

## **Some HTTP response codes, which are often used with REST:-**

- **200 OK**: Code indicates that the request was successful.
- **201 Created**:- Code indicates that request was successful and a resource was created. It is used to confirm success of a PUT or POST request.
- **400 Bad Request** :- It happens especially with POST and PUT requests, when the data does not pass validation, or is in the wrong format.
- **404 Not Found**:- response indicates that the required resource could not be found.
- **401 Unauthorized**:- error indicates that you need to perform authentication before accessing the resource.
- **405 Method Not Allowed**:- HTTP method used is not supported for this resource.
- **409 Conflict**:- Conflict request to create the same resource twice.
- **500 Internal Server Error**:- Occurs due to some error on Server side.

# **Advantages of API Testing**

## **Advantages of API Testing:-**

- ⮚ **Time Effective**
- ⮚ **Language Independent**
- ⮚ **Test Core Functionality**
- ⮚ **Reduce Testing cost**
- ⮚ **Reduced Risks**

# **Common Types of Tests in API Testing**

**Common API Bugs:-**

- ⮚ **Verify if API doesn't return any response.**
- ⮚ **Based on input request, return request should be checked.**
- ⮚ **Verification of the API whether it triggers some other event or calls another API**
- ⮚ **Verification of the API whether it is updating any data structure**
- ⮚ **Delayed in API Response time**
- ⮚ **Response Data is not structured**
- ⮚ **Difficulty in connecting and getting response from API**

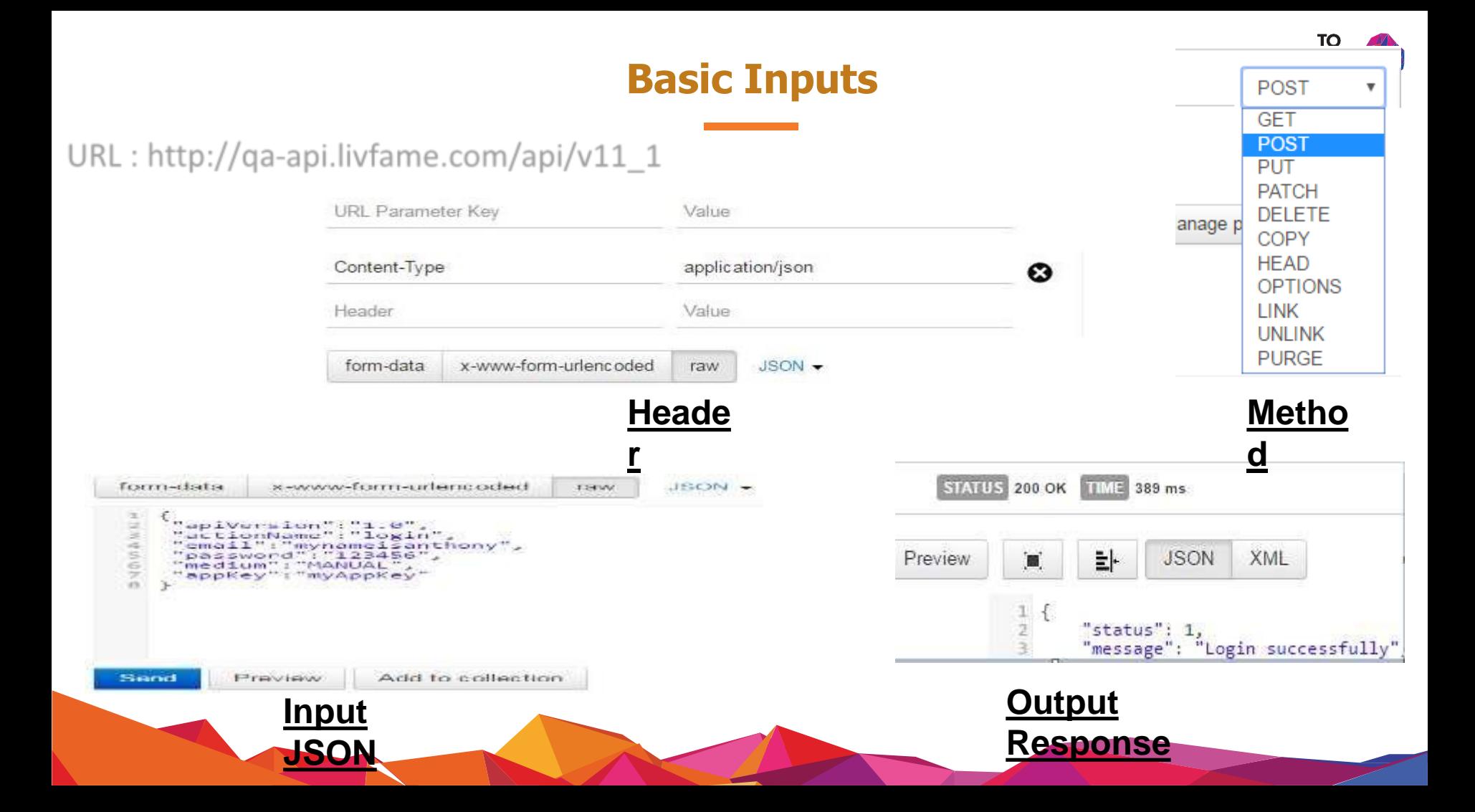